## LIVE EVENT GUIDE FOR ATTENDEES

### IMPORTANT TIPS BEFORE JOINING THE EVENT

- Please Join the Event 10 mins before the start time, so that you're all set when the Live Event begins.
- You can join the broadcast via
  - Desktop / Laptop
    - Please use Chrome, Firefox, or Edge browsers only. Please DO NOT use Internet Explorer or Safari.
    - If you have the Teams app on your machine, you may also use the same to attend the broadcast. To download the app, click <a href="https://aka.ms/getteams">https://aka.ms/getteams</a>
    - If you have a Teams Login ID and Password, you can "Sign in and join" else you may "Join as Guest". For more details check the next slide.

## AFTER CLICKING THE JOIN LINK -

**Step I** - Click the Live event invite and on the web page that opens, select "Watch on the Web"

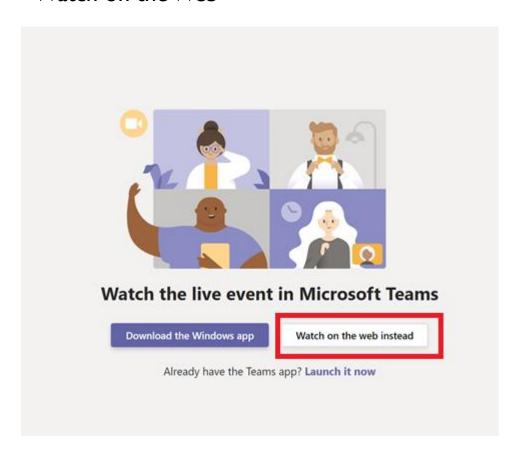

#### **Step 2** –

- ➤ If you do not have a Teams login id, click "Join Anonymously"
- ➤ If you have a Teams Login ID, you can "Sign In" and join the event

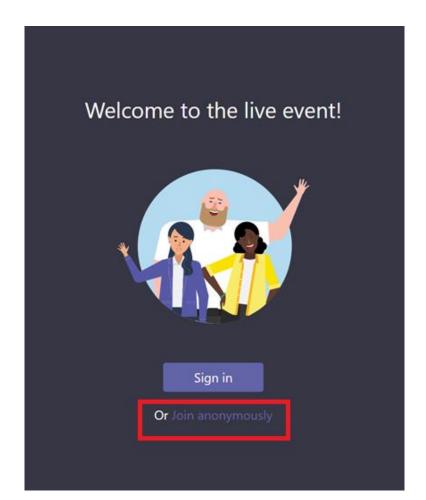

#### PRE-EVENT SCREEN

- If the live event hasn't started, you'll see the message "The live event has not yet started."
- Wait for the presenter to commence the broadcast

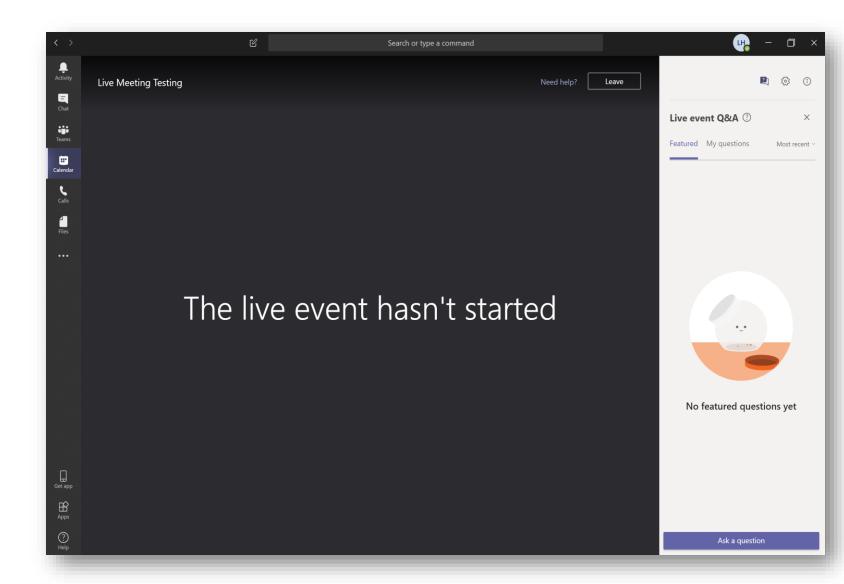

# LIVE EVENT STARTED

- Once the broadcast has started you would see the "LIVE" status.
- At any point, you can go back to an earlier segment of the broadcast on-demand. You can then click on "LIVE" again to be in sync with the Presenter

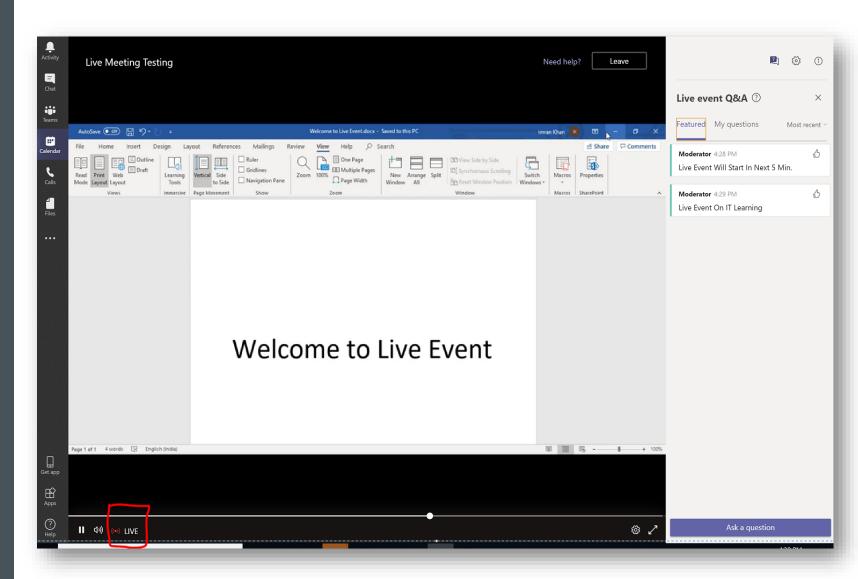

## **Q&A PANEL**

 To ask any queries, use the Q&A Panel on the top right of your screen

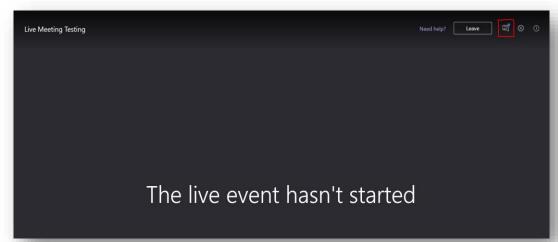

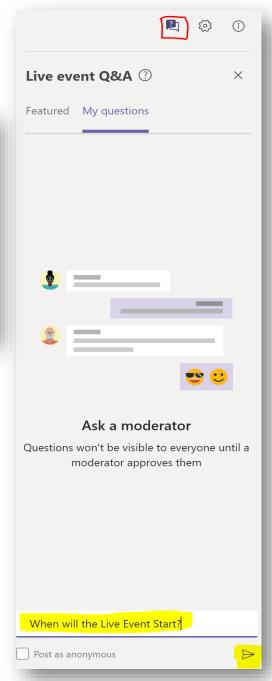

### Q&A PANEL FEATURED V/S PRIVATE REPLIES

- Featured Queries where the Presenter publicly sends a response will appear under Featured.
- My Questions Queries where the Presenter privately replies to you will appear under My Questions.

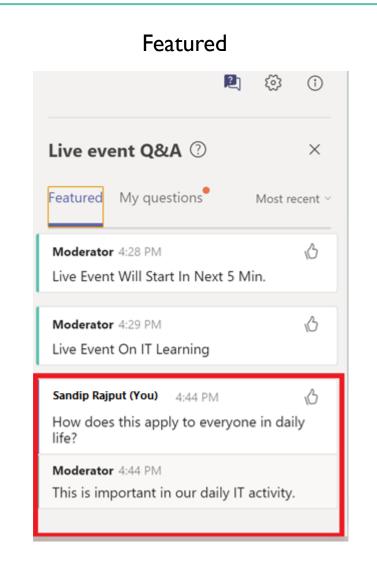

### My Questions Live event O&A ? Featured My questions Sandip Rajput (You) 4:33 PM A Private When will the Live Event Start? ← Reply Sandip Rajput (You) 4:41 PM △ Private Can you explain the process to achieve this? Moderator 4:43 PM Yes ← Reply

# LIVE EVENT COMPLETION

- When the Presenter ends the broadcast, you will see "The Live Event has ended"
- You may access the recording by clicking on the same attendee link again.

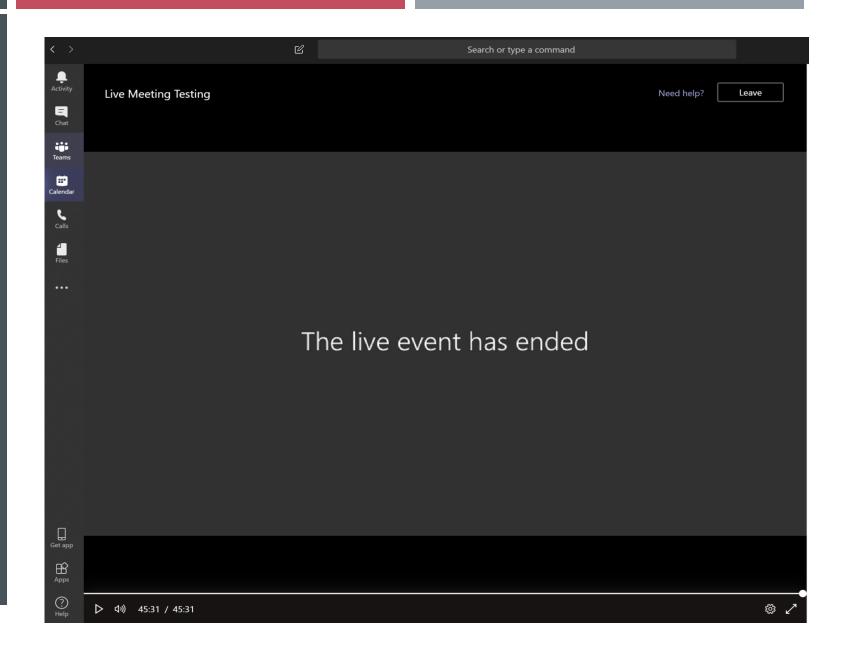